## **För att boka**

Visa brickan för bokningsterminalen (lägg bricka plant mot symbolen). Välj bokningsobjekt och bekräfta ditt val med knapparna indikerade med rött.

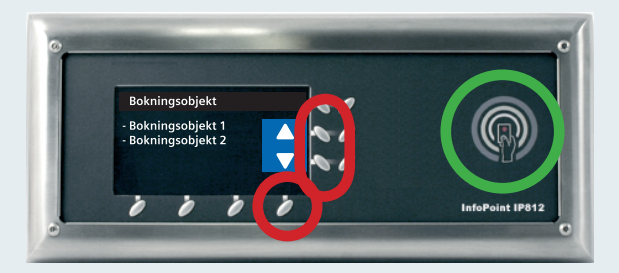

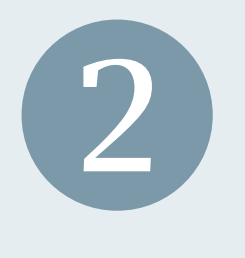

**1**

Välj vilken vecka du vill boka. (Översta paret med knappar) **2** Din bokning (kan avbokas)

- Ledig (kan bokas)
- $\blacksquare$  Ej bokningsbar tid
- Upptagen (bokad av annan)

Välj vilken dag du vill boka. (Mellersta paret med knappar) **3**

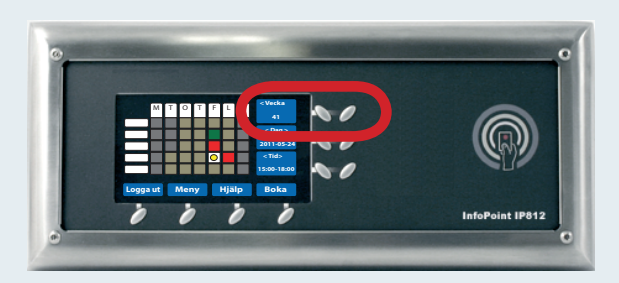

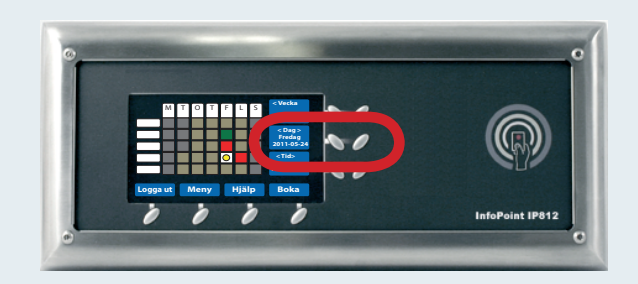

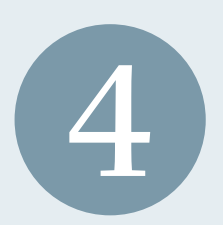

Välj vilken tid du vill boka. (Nedre paret med knappar) Den gula markören visar vilken **4** intervall du har valt.

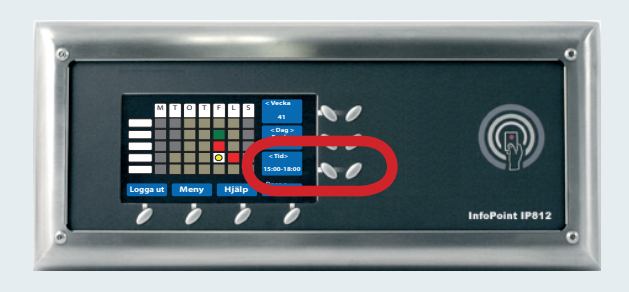

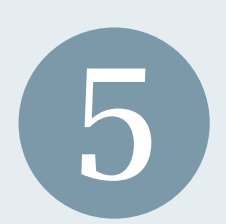

Bekräfta bokning av tid genom att trycka på "Boka" (knappen **5** längst ned till höger).

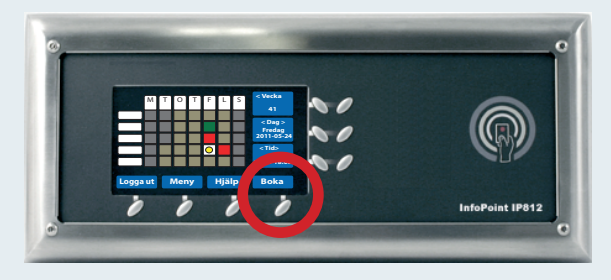

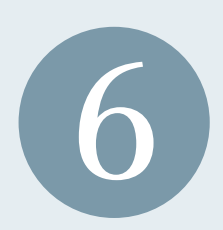

Avsluta genom att trycka på "Logga ut" (knappen längst ned **6** till vänster).

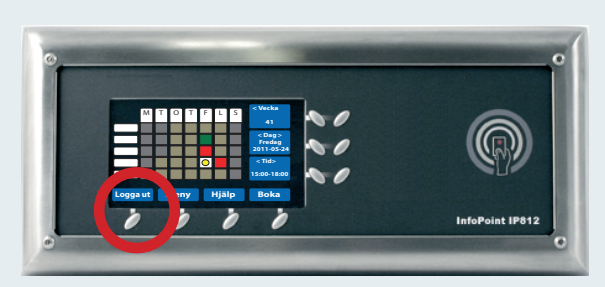